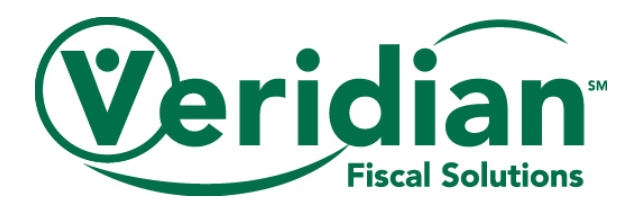

# **Instructions on completing the Community Transition Services Purchase Request Form**

When you are notified by Veridian that the participant's approved Plan of Care has been received and processed, you are able to submit purchase requests on the Community Transition Services (CTS) Purchase Request Form.

These instructions will help you properly complete the CTS Purchase Request Form. It provides an overview of the steps in the purchasing process, an outline of the information needed to process different purchases and payment types, and tips for successful processing.

## **Process outline**

- $\checkmark$  The Case Manager submits the proposed Plan of Care to the 1915 Medical Services Administrator for approval.
- $\checkmark$  The Administrator sends the approved Plan of Care to Veridian and we notify the Case Manager of its receipt.
- $\checkmark$  The Case Manager works with the participant to identify purchases and submit them to Veridian for processing on the CTS Purchase Request Form.
- $\checkmark$  Veridian receives and processes the Plan of Care and notifies the Case Manager about submitting the CTS Purchase Request Form to Veridian.
- $\checkmark$  Veridian reviews the CTS Purchase Request Form for accuracy and notifies the Case Manager if the form requires any revisions.
- $\checkmark$  Veridian processes the CTS Purchase Request Forms within 10 business days of receipt.
- $\checkmark$  Veridian notifies the Case Manager when payments have been issued to the vendors (as appropriate).

### **Completing the purchase type information**

The CTS Purchase Request Form has sections based on the four main categories of purchases that are authorized through Community Transition Services: Utility set up, Housing preparation, Household and Adaptations. Each main category has subcategories as identified in the table below:

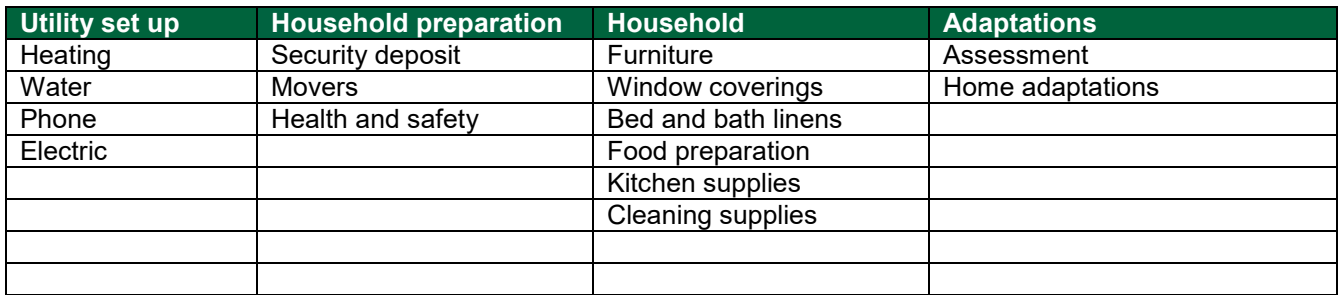

When you have identified the purchases that are needed, fill in the required information under the appropriate section of the form.

Please keep the following in mind when submitting the CTS Purchase Request Form:

• Include all requested supporting documentation for the question (e.g. invoice, bill or shopping cart) A purchase cannot be processed without valid supporting documentation.

- Verify the completeness and accuracy of the CTS Purchase Request Form before submitting it to Veridian. Incomplete CTS Purchase Request Forms may require a revision in order to be processed and can delay the purchase of the item.
- Submit all CTS Purchase Request Forms within the 180 day authorization period. Purchase requests submitted near the end of the authorization period run the risk of not being processed due to falling outside of the approved timeframe.

### **Completing the purchase type**

## *Utility set up*

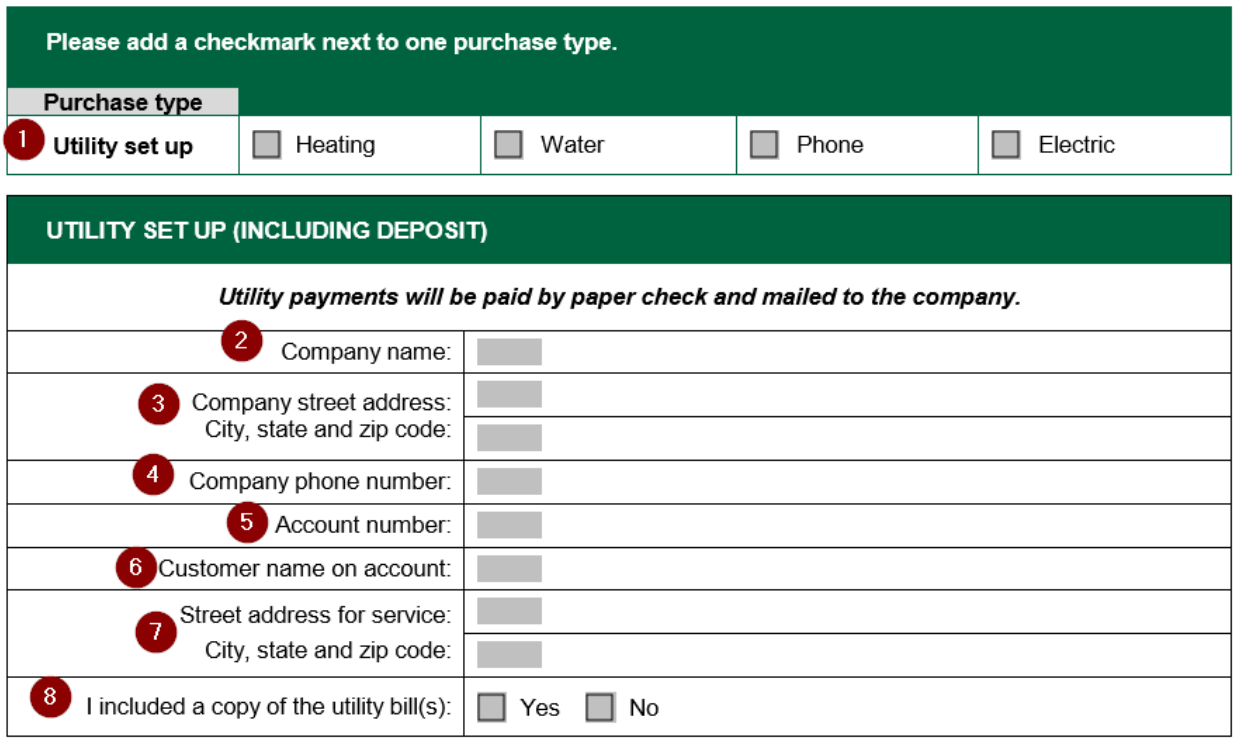

- 1. **Utility set up:** Check the box next to the type of utility service being set up.
- 2. **Company name:** Enter the name of the utility company.
- 3. **Company street address:** Enter the company's address where the payment should be sent.
- 4. **Company phone number:** Enter the company's phone number.
- 5. **Account number:** Enter the participant's account number with the utility company as listed on the bill.
- 6. **Customer name on the account:** Enter the participant's name.
- 7. **Street address for service:** Enter the participant's address.
- 8. **I included a copy of the utility bill(s):** Check *Yes* and include a copy of the utility bill with the submitted CTS Purchase Request Form.

## *Housing preparation*

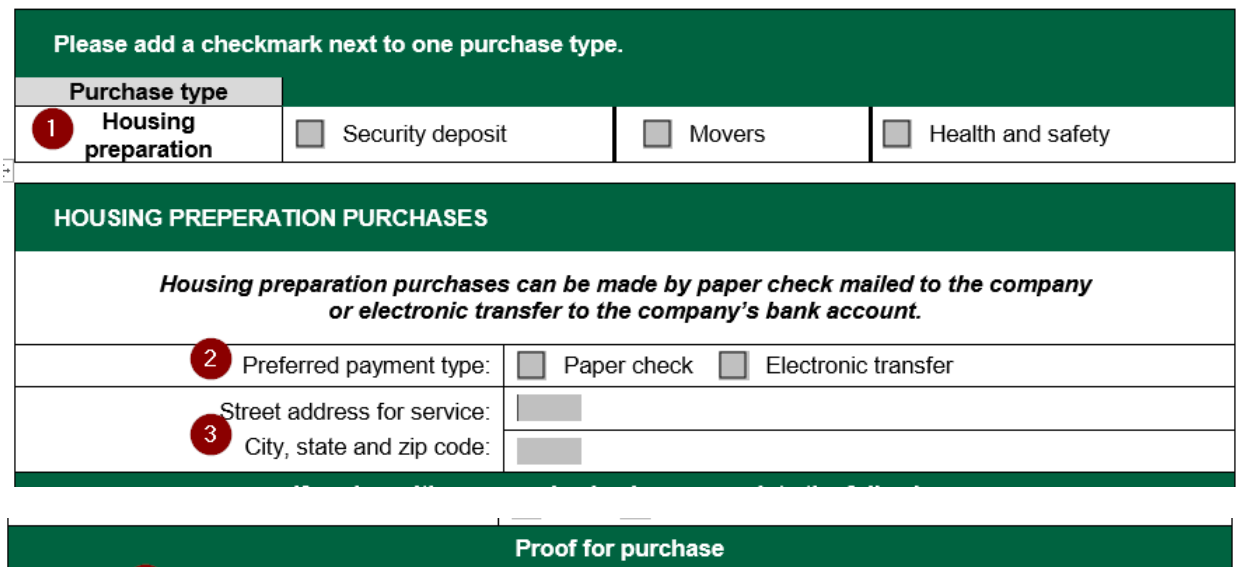

- 1. **Housing preparation:** Check the box next to the type of housing preparation being provided.
- 2. **Preferred payment type:** Check the box next to form of payment Veridian will issue.

4 I included either an invoice or a shopping cart showing the item:

- 3. **Street address for service:** Enter the participant's address.
- 4. **Proof for purchase:** Check *Yes* and include a copy of the invoice or shopping cart containing the item on the submitted CTS Purchase Request Form.

 $\Box$  Yes

 $\Box$  No

### *Household*

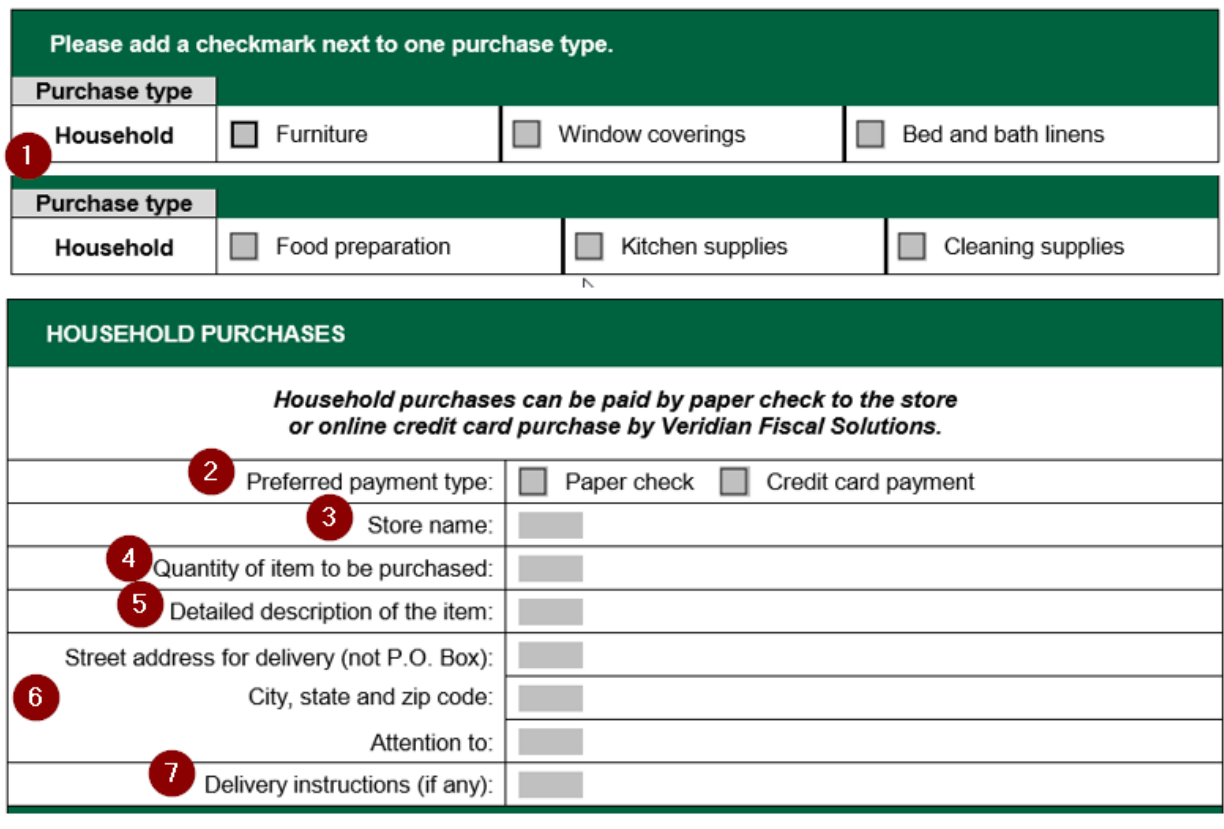

## Proof for purchase

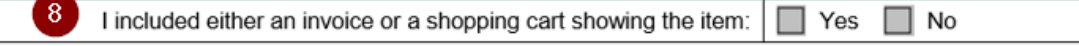

- 1. **Household:** Check the box next to the type of household item being provided.
- 2. **Preferred payment type:** Check the box next to form of payment Veridian will issue.
- 3. **Store name:** Enter the name of the store that should be issued payment.
- 4. **Quantity of item to be purchased:** Enter the quantity of the item to be purchased.
- 5. **Detailed description of the item:** List details about the item being purchased. These details should allow Verdian to confirm the item to be purchased by verifying it against the item description in the included invoice or shopping cart.
- 6. **Street address for delivery:** Enter the address where the item should be shipped.
- 7. **Delivery instructions:** List any applicable delivery instructions for Veridian to include when making the purchase.
- 8. **Proof for purchase**: Check *Yes* and include a copy of the invoice or shopping cart containing the item on the submitted CTS Purchase Request Form.

### *Adaptations*

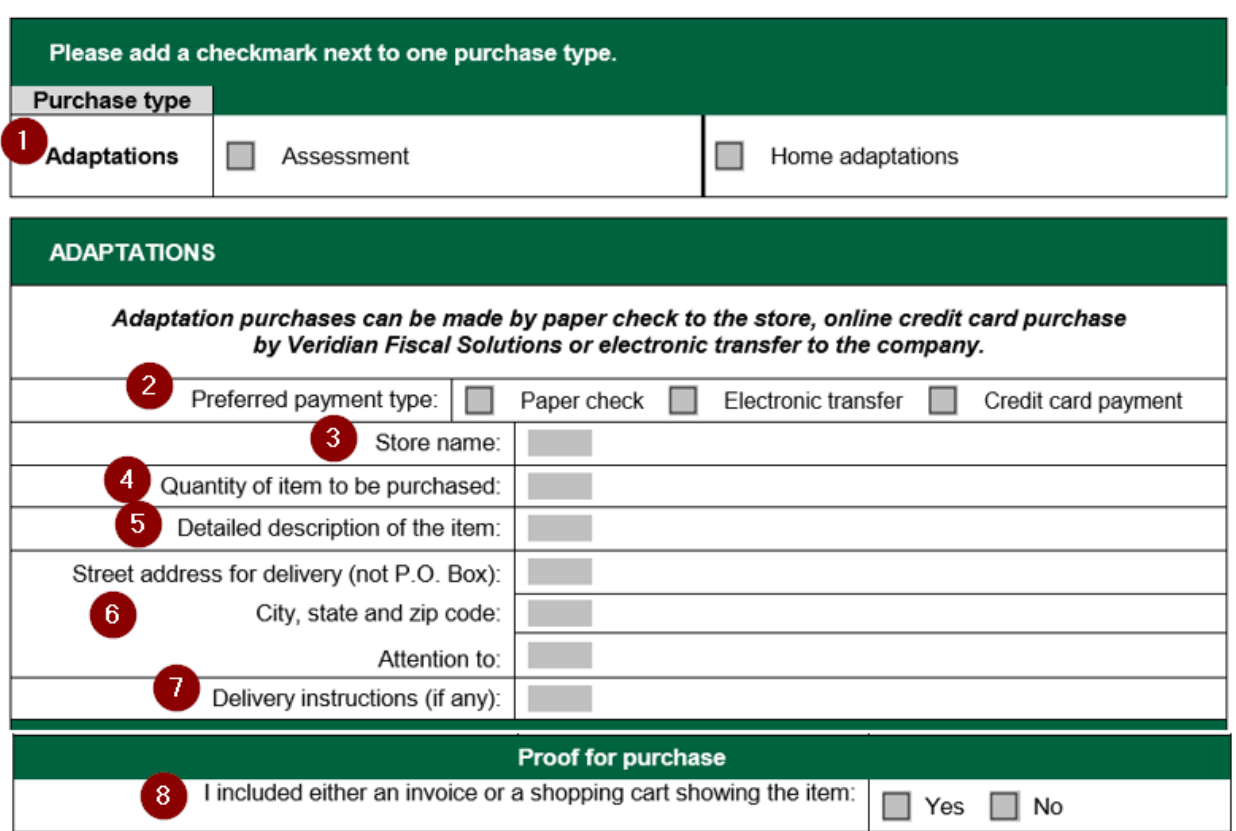

- 1. **Adaptations:** Check the box next to the type of adaptation(s) being provided.
- 2. **Preferred payment type:** Check the box next to form of payment Veridian will issue.
- 3. **Store name:** Enter the name of the store that should be issued payment.
- 4. **Quantity of item to be purchased:** Enter the quantity of the item to be purchased.
- 5. **Detailed description of the item:** List details about the item being purchased. These details should allow Verdian to confirm the item to be purchased by verifying it against the item description in the included invoice or shopping cart.
- 6. **Street address for delivery:** Enter the address where the item should be shipped.
- 7. **Delivery instructions:** List any applicable delivery instructions for Veridian to include when making the purchase.
- 8. **Proof for purchase:** Check *Yes* and include a copy of the invoice or shopping cart containing the item on the submitted CTS Purchase Request Form.

### **Completing the payment information**

Depending on the purchase type, the payment may be issued as a paper check, Electronic Funds Transfer (EFT) or via a credit card. The applicable options for each purchase type are listed under the purchase section and there is space to complete the requested information.

## *Paper check*

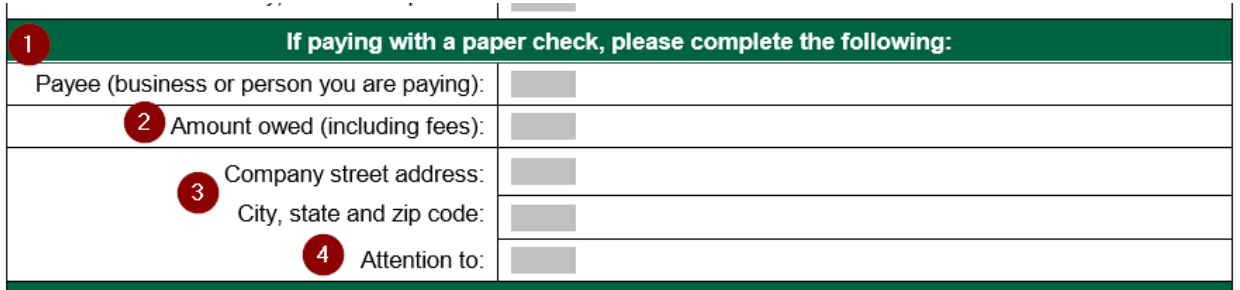

- 1. **Payee:** Enter the name of the business or person to whom payment is being issued.
- 2. **Amount owed:** Enter the amount of the payment as indicated on the proof of payment you include with this form.
- 3. **Company street address:** Enter the company's address to where the payment should be sent.
- *4.* **Attention to**: If requested, enter the name of the person to whom the payment should be directed to*.*

## *Electronic Funds Transfer*

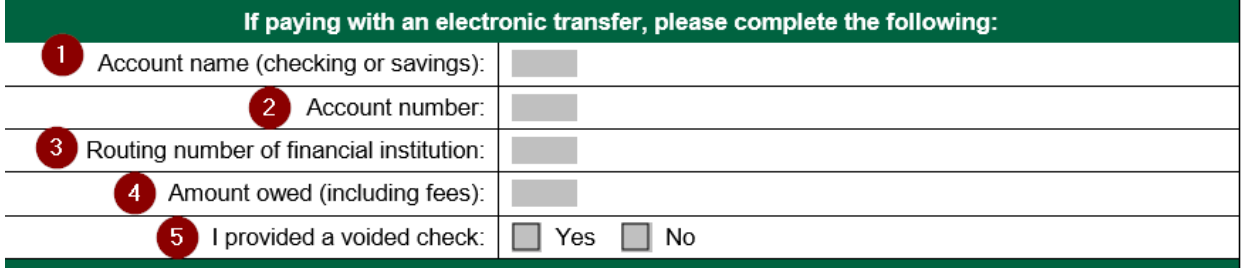

- 1. **Account name:** Enter whether the account receiving the transfer is a checking or a savings account.
- 2. **Account number:** Enter the account number of the account receiving the transfer.
- 3. **Routing number of financial institution:** Enter the routing number of the financial institution where the account receiving the transfer is held.
- 4. **Amount owed:** Enter the total amount owed. This amount should include the amount of the purchase and any applicable fees.
- 5. **I provided a voided check:** Check *Yes* and include either a voided check or direct deposit slip from the financial institution.

### *Online purchase*

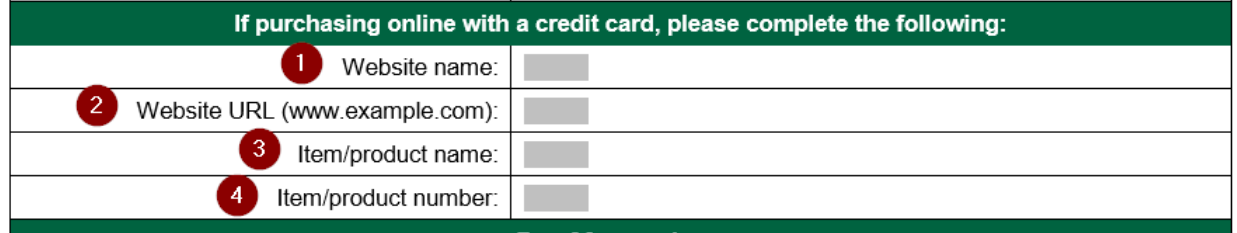

- 1. **Website name:** List the name of the website where Veridian is purchasing the item.
- 2. **Website URL:** List the web address of the page containing the item to be purchased. Copy and paste the URL to help ensure the item can be found on the website.
- 3. **Item/product name:** List the name of the item or product to be purchased.
- 4. **Item/product number:** List the item or product number of the item or product to be purchased.